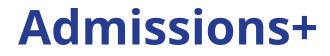

# Journey

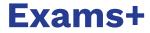

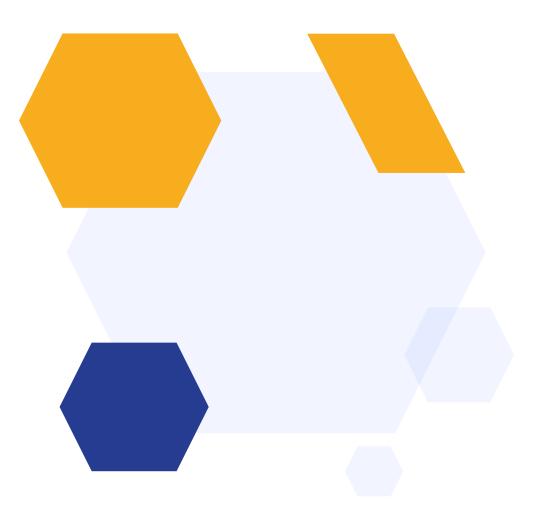

| Test Date | Parent Register                             |                  |                                                                            | Remember Me                   |  |
|-----------|---------------------------------------------|------------------|----------------------------------------------------------------------------|-------------------------------|--|
|           | Event Calendar                              |                  |                                                                            |                               |  |
|           | Saturday 9 September, 2023<br>09:00 - 12:00 | 09:00 -<br>12:00 | 11+ Examination<br>Main School Site<br>Please note the day and time of the | test; this is not negotiable. |  |

### Set up the test date as a calendar event

### Make this visible to anyone registering

| Events Event Gue                               | sts   |                                                                                                    |                                                                                                    |                                                 |           |       |           |          |           |
|------------------------------------------------|-------|----------------------------------------------------------------------------------------------------|----------------------------------------------------------------------------------------------------|-------------------------------------------------|-----------|-------|-----------|----------|-----------|
| Event Calendar                                 |       |                                                                                                    |                                                                                                    |                                                 |           |       |           |          | + Add New |
| Date                                           | Туре  | Event                                                                                                    | Public URL                                                                                                    | Send email<br>to newly<br>registered<br>account | Unlimited | Limit | Attendees | Attended |           |
| Saturday 9 September,<br>2023<br>09:00 - 12:00 | Other | 11+<br>Examination<br>Main School Site<br>Please note the day<br>and time of the test;<br>this is not negotiable. | Public URL (D<br>https://demo.applicaa.com/events/155<br>Enquiry URL (D<br>https://demo.applicaa.com/enquiry_events/155 | No                                              | ~         | 0     | 0         | 0        | P D       |

## Invite parents to register for the test

Add your link to your school website for parents, directing them to your form

Parents self-register and receive a personalised response

Dear {{CONTACT\_FIRST\_NAME}} {{CONTACT\_LAST\_NAME}},

Thank you for registering your parent account with  $\{\{SCHOOL_NAME\}\}$ 's Online Application Form.

Your profile has been created successfully.

Please confirm your email address by clicking on the following link: {(URL)}

Once your email has been validated, you can continue your child's application.

Please note, you will now need to login as a registered parent.

• Do not start another enquiry or registration.

Best wishes,

{{SCHOOL\_NAME}}

### **Parent Homepage**

Parents are taken to your homepage when they log in.

You can display the form for them to complete, as well as events, useful documents and a personalised welcome message about your institution.

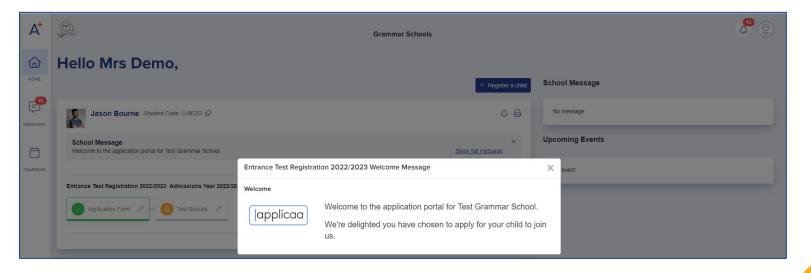

## **Form & Confirmation**

## Add and edit questions

Trigger follow up questions Make questions mandatory Include UDFs

| ☆ / Settings / Student Application Form | / Nursery Enquiry / Child's Basic Details                     |            |          |          |                                                  |              |  |
|-----------------------------------------|---------------------------------------------------------------|------------|----------|----------|--------------------------------------------------|--------------|--|
| ← Child's Basic Details                 |                                                               |            |          |          | 183 Customise Sections Preview Application Forms |              |  |
| Child's Basic Details                   | Child's Basic Details 🥖                                       |            |          | ≫ 5      | Sort Questions +                                 | New Question |  |
| Child's Current Home Address            | Question                                                      | MIS export | Internal | External | Visible on<br>Profile (1)                        | Actions      |  |
| Child's Ethnicity and Background        | Please upload a recent passport-style photograph of the child |            |          |          |                                                  | 00           |  |
| Proficiency in English                  | Child's Forename                                              |            |          |          |                                                  | 10           |  |
| Phones                                  | Child's Preferred Forename                                    |            |          |          |                                                  | 10           |  |
| Other Settings                          | Child's Surname                                               |            |          |          |                                                  | 10           |  |
|                                         | Child's Preferred Surname                                     |            |          |          |                                                  | 00           |  |
|                                         | Child's Middle Name                                           |            |          |          |                                                  | Ø Û          |  |

| review                                                                                                    |               |                              |    |
|----------------------------------------------------------------------------------------------------|---------------|------------------------------|----|
| (Step 1)<br>Child's Basic Details                                                                                                    |               | ! Step 2)<br>Initial Enquiry |    |
| Child's Basic Details<br>Please upload a recent passport-style pholograph of the child'<br>Choose file No file chosen<br>Child's Porename' | Child's Prefe | red Forename                 |    |
| Antony                                                                                                    | Tony          |                              |    |
| Child's Surname*                                                                                                    | Child's Prefe | red Surname                  |    |
| Wambua                                                                                                    | Wambua        |                              |    |
| Child's Middle Name                                                                                                    | Child's Gend  | er*                          |    |
|                                                                                                    | Male          | ×                            | \$ |
|                                                                                                    |               |                              |    |
| Child's Date of Birth*                                                                                                    | Year group a  | oplied for*                  |    |

Parents receive customised email confirmation upon completion

### **Registration Form**

#### Collect all required data for each child

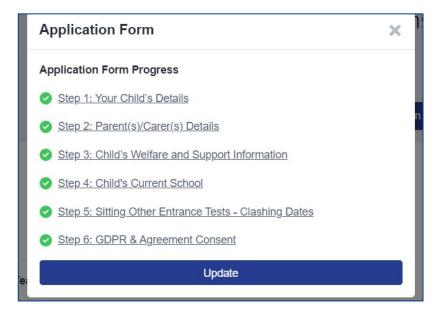

## **Reports & Filters**

Create filters based on your preferences Make dashboard cards to easily view lists Create reports within the platform Save reports & filters to re-run later

| En  | ee School Meals                                                                                             |    |
|-----|----------------------------------------------------------------------------------------------------|----|
|     |                                                                                                    |    |
| ele | ect a property to display                                                                                   |    |
|     |                                                                                                    | \$ |
| fre | e                                                                                                    |    |
| A   | pplication Form Response                                                                                    | -  |
|     | Are you on free school meal?<br>(is_on_free_school_meal)                                                    |    |
|     | Date when your child had their free school<br>meal voucher<br>(date_when_your_child_had_their_free_school_i |    |
|     | Do you feel your child might be eligible for<br>free school meals?                                          |    |
| 4   | (do vou feel vour child might be eligible for                                                               | •  |

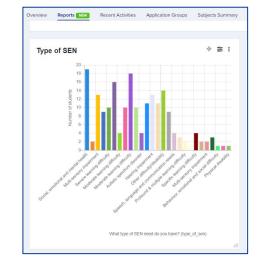

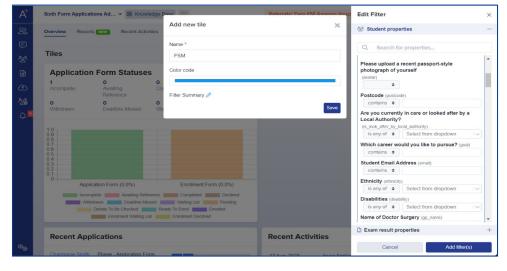

### **Create meetings to organise candidates**

#### Set up meetings

#### Assign rooms and times

#### Send the invitations to parents

| Meetings                                                                    |                                                             |                                        |               |        |  |  |  |
|-----------------------------------------------------------------------------|-------------------------------------------------------------|----------------------------------------|---------------|--------|--|--|--|
| 11+ test 17 September 2022                                                  |                                                             |                                        |               | 🖉 Edit |  |  |  |
| Template: 11+ Test 17 September 2022 4월 이 이 이 이 이 이 이 이 이 이 이 이 이 이 이 이 이 이 |                                                             |                                        |               |        |  |  |  |
|                                                                             |                                                             |                                        |               |        |  |  |  |
| Date                                                                        | Teacher(s)                                                  | Location                               | Time          |        |  |  |  |
| Saturday 17th, September 2022                                               | Assign students to rooms and                                | Cottrill Hall am                       | 08:45 - 11:40 |        |  |  |  |
| Saturday 17th, September 2022                                               | sessions, so you can manage<br>your process efficiently and | Sports Hall am                         | 09:30 - 12:25 |        |  |  |  |
| Saturday 17th, September 2022                                               | notify parents of the                                       | notify parents of the Cottrill Hall pm | 13:45 - 16:40 |        |  |  |  |
| Saturday 17th, September 2022                                               | arrangements                                                | Sports Hall pm                         | 14:30 - 17:25 |        |  |  |  |
|                                                                             |                                                             |                                        |               |        |  |  |  |
| SEN Create a separate session for candidates with                           |                                                             |                                        |               |        |  |  |  |
| Template: 11+ Test 17 September 2022                                        |                                                             |                                        |               |        |  |  |  |
| 0 internal students/36 external students                                    |                                                             |                                        |               |        |  |  |  |
| 37 added 0 invitations sent 0 complete 0 accepted 37 pending 0 declined     |                                                             |                                        |               |        |  |  |  |

Dear {{CONTACT\_TITLE}} {{CONTACT\_FIRST\_NAME}} {{CONTACT\_LAST\_NAME}},

This email is in relation to the initial enquiry for {[STUDENT\_FIRST\_NAME]} {[STUDENT\_LAST\_NAME]}

Thank you for your interest in a place for them at {(SCHOOL\_NAME}).

You are invited to attend our ([INTERVIEW\_TITLE]) meeting at {[SCHOOL\_NAME]}

Your meeting details are as follows:

Meeting: {{INTERVIEW\_TITLE}}

Time: {{START\_TIME}}

Date: {{START\_DATE}}

### **Sharing Test Results**

- Export students' basic details into a CSV and add their test results to the file
- Import the file back into your system so you can share test results with parents by email, or as a new phase in their homepage

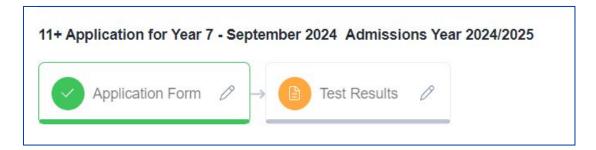

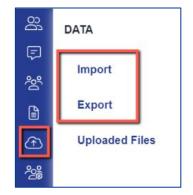

# Do you have any questions?

Your CSM will be delighted to answer any questions you have, and will guide you throughout your first year to make sure you utilise all the benefits of Exams+